A million thanks to Dan Powers (a Finale power user) for this cool trick:

You can include the hyphenated measure numbers, centered under a multimeasure rest, by adding a new Measure Number Region (Measure Tool, look in the Measure menu).

The region should include the same measure range as your main region.

If you have more than one main region, you'll need to do this for every one.

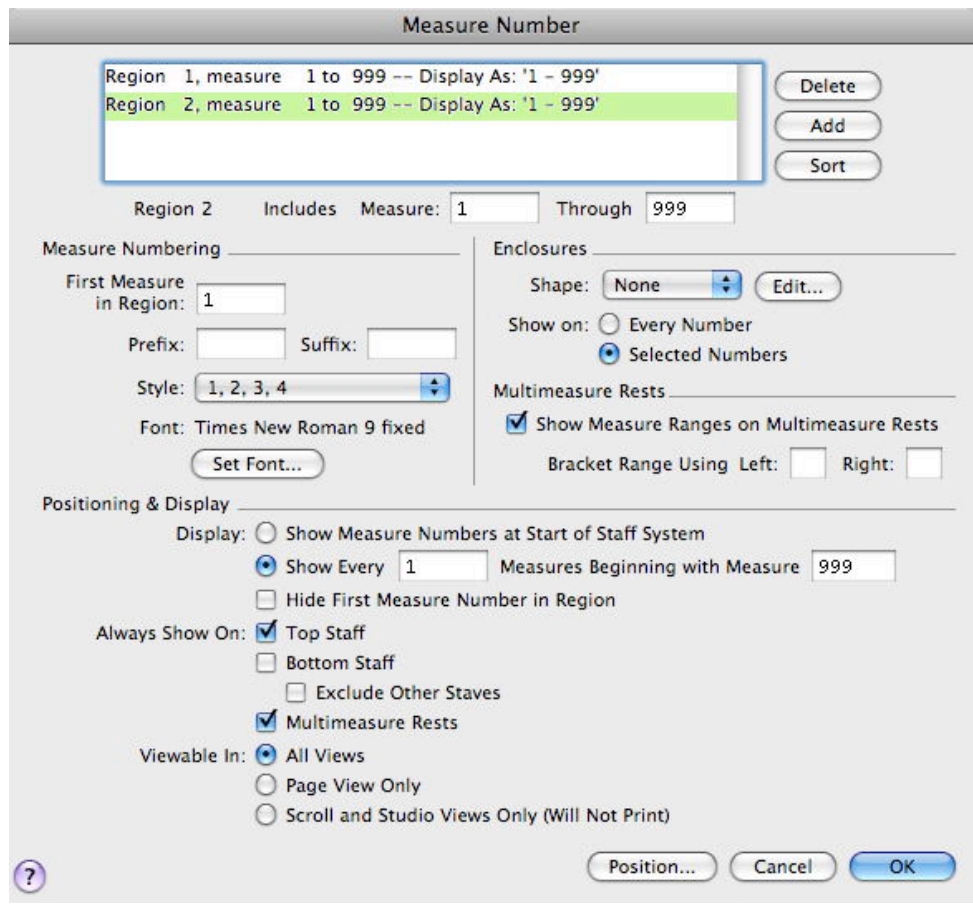

Check "Show Measure Ranges on Multimeasure Rests".

Under "Positioning & Display", check "Always Show on Multimeasure Rests". Also tell it to "Show Every 1 Measures Beginning with Measure 999" (this prevents it from being displayed anywhere other than on multimeasure rests).

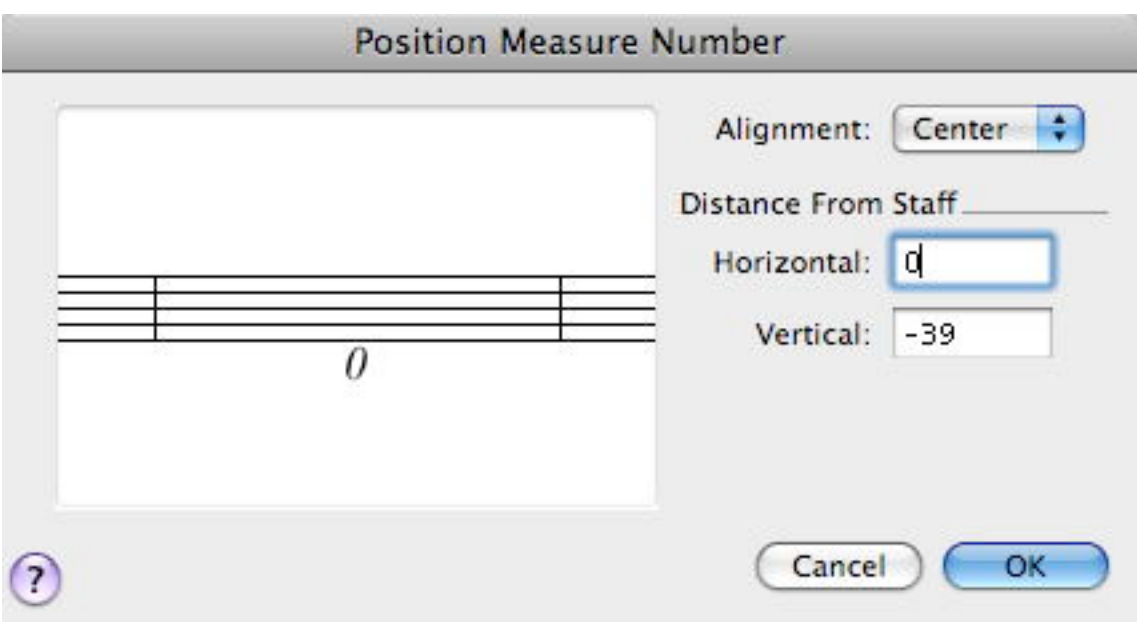

Click the "Position" button, then under "Alignment", choose "Center", then position the measure number where you want it to be (in the screen shot "Points" are chosen as Measurement Units).

Peter Thomsen [gtpthomsen@aim.com](mailto:gtpthomsen@aim.com)